## E-GIVING

Instructions for Setting Up Automated Payments to Fulfill Your Stewardship Pledge

## *Stewardship calls on the faithful to cheerfully offer back to God a portion of the gifts with which they have been blessed.*

In an effort to make the fulfillment of your Stewardship Pledge convenient and easy to manage, the Parish Council has selected Vanco Payment Solutions to process automatic payments by using the GivePlus Online donation website. Donation setup and maintenance is accessed directly from the Parish website.

Vanco directly integrates with the Parish Data System Church Office software used by our parish and ensures your payments will be accurately and automatically posted to your parishioner account.

Please refer to the back of this brochure for more information regarding Vanco GivePlus Online.

## DORMITION OF THE THEOTOKOS GREEK ORTHODOX CHURCH 12 Washington Avenue , Oakmont, PA 15139 (412) 828-4144

[www.dormitionpgh.org](http://www.dormitionpgh.org)

Begin by browsing to the Dormiton of the Theotokos Church's web page at [www.dormitionpgh.org](http://www.dormitionpgh.org) and select the Donations menu option.

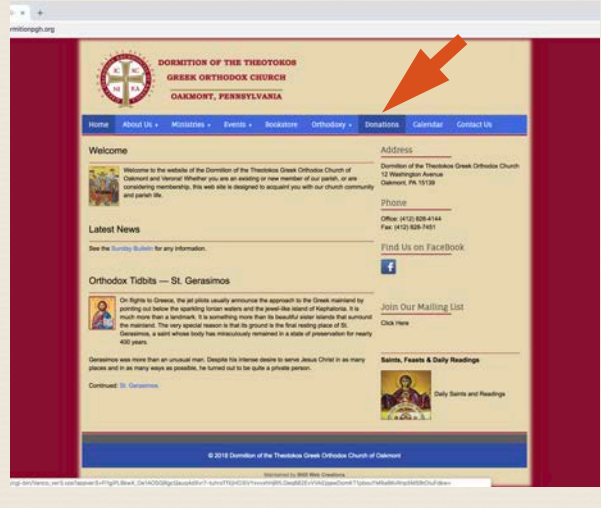

The Online Donation login web page will now be displayed. Select the **Create** Profile button to create your online profile.

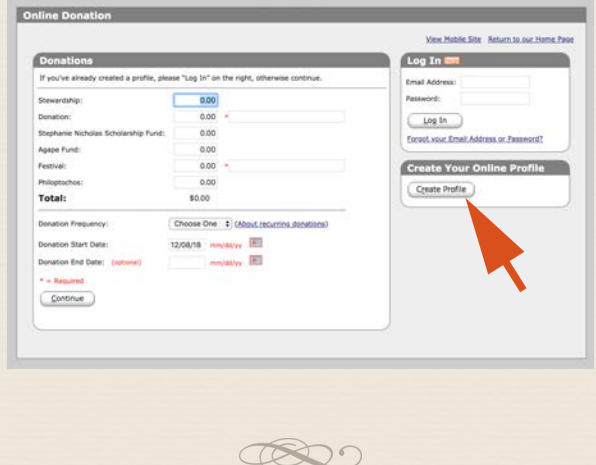

Complete the required profile information and select the Create Profile button to continue.

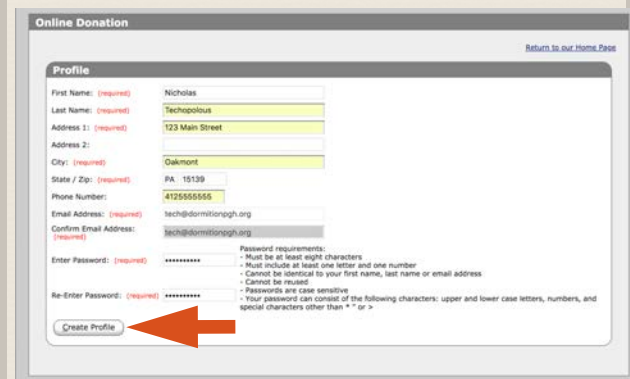

Next select the **Add Transaction** button to setup the payment information.

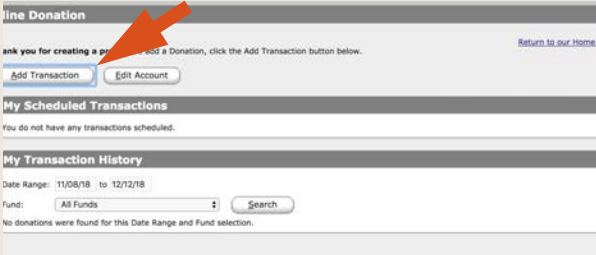

The Donation page is where you select the amount and frequency of your automated payment. To ensure payments are recorded towards your Stewardship Pledge, confirm that your payment amount is filled in on the Stewardship line only.

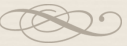

When selecting the frequency of payments please consider that there are transactional fees that the church pays for this service, lower frequency, such as monthly, benefits the parish.

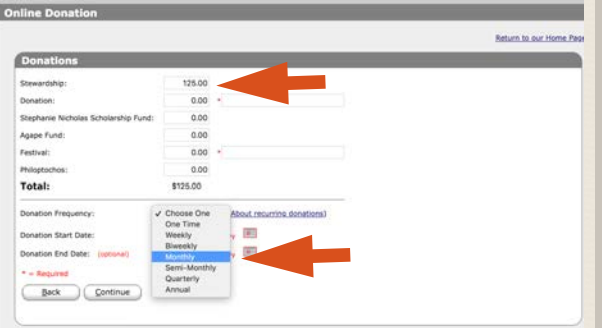

Choose a payment start date. Leave the end date blank to ensure payments continue on an ongoing basis. Note: Choosing an end date will require the addition of a new transaction following the selected date. Review all information for accuracy and select the Continue button.

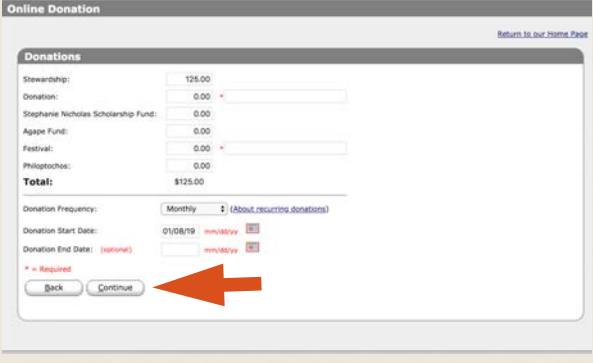

Complete the reCAPTCHA security question by selecting I am not a Robot and following the instructions.

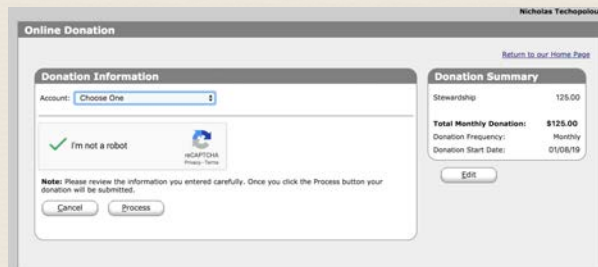

Finalize your automated payment setup by selecting the payment account type and completing required information. Select the Process button to complete setup.

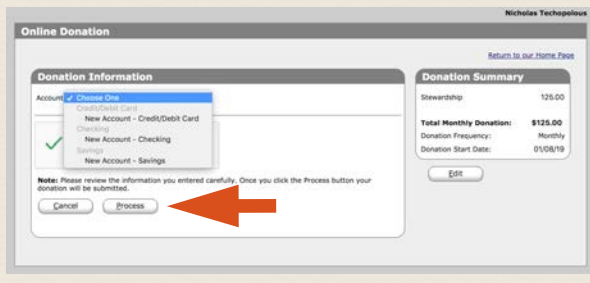

You can view, change or remove your payments at anytime by logging into your GivePlus Online account. The login page can be accessed from the parish website at [www.dormitionpgh.org](http://www.dormitionpgh.org) and selecting the Donation menu option.

GivePlus Online is a PCI (Payment Card Industry) complaint website that ensures the safeguard of your personal data by the use of encryption technology.

Please review GivePlus Online information at the following URLs:

<https://www.giveplus.com/> <https://www.giveplus.com/security> <https://www.vancopayments.com/>

In the event you need assistance with your account or for questions regarding GivePlus Online, please do not contact the church. Please contact Vanco Support at 800-675-7430

GivePlus access is also available as a Smartphone app for Andriod or iPhone.

DORMITION OF THE THEOTOKOS GREEK ORTHODOX CHURCH 12 Washington Avenue , Oakmont, PA 15139 (412) 828-4144 [www.dormitionpgh.org](http://www.dormitionpgh.org)

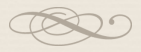